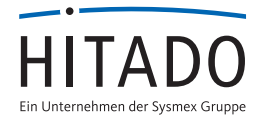

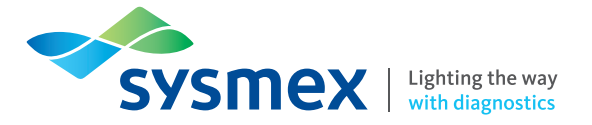

# ID™ Rekalibrierung 9 wichtige Punkte zur Eingabe von Rekalibrierungscodes mit Touchscreen

Sehr geehrte Kundin, sehr geehrter Kunde,

um eine maximale Messgenauigkeit zu gewährleisten, ist nach einer bestimmten Zeit eine Rekalibrierung des Parameters notwendig. Im Display Ihres Gerätesystems wird dies folgendermaßen dargestellt: Kalibration A1c/CRP verfallen. Dies gibt den Hinweis, dass eine Rekalibrierung durchgeführt werden muss. Erforderliche Kalibrierungsdaten finden Sie auf der Produktseite des Super ID™ unter www.hitado.de/rekal-super-id.

Rekalibrierungs-Codes oneHbA1 IS Lot xx

- 
- 
- 1. Rekalibrierungscode xxxxxxxx 2. Rekalibrierungscode xxxxxxxx 3. Rekalibrierungscode Sicherheitscode xxx 4. Rekalibrierungscode xxxxxxxx 5. Rekalibrierungscode xxxxxxxx Sicherheitscode xxx

Bitte geben Sie alle angegebenen Rekalibrierungscodes und den Sicherheitscode, wie im Punkteplan beschrieben, in Ihr Gerät ein.

Wir bedanken uns für Ihre Mühe und Ihr Verständnis Ihr Hitado-Team

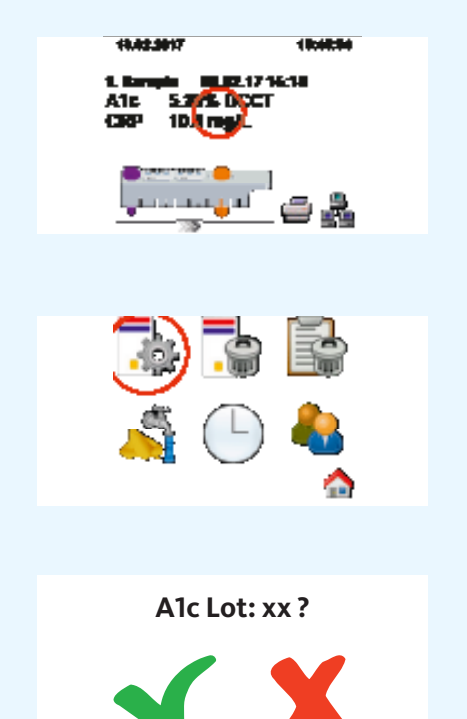

### Punkt 1:

Schalten Sie das Gerät ein.

Nach dem Einschalten wird der folgende Bildschirm (siehe Bild links) angezeigt. Drücken Sie den rot markierten Bereich in der Mitte des Touchscreens, um den Funktionsbildschirm aufzurufen.

#### Punkt 2:

Berühren Sie das Symbol 3. um die Rekalibrierung zu starten. Wenn verschiedene Parameter/Lots gespeichert sind, wird das Symbol  $\mathbf X$  verwendet, um zu dem Parameter/Lot zu gelangen (scrollen), welche neu kalibriert werden sollen.

### Punkt 3:

Wenn der gewünschte Parameter/Lot angezeigt wird, drücken Sie bitte  $\blacklozenge$ , um die Rekalibrierung zu starten.

| Eingabecode |  |  |  |  |
|-------------|--|--|--|--|
|             |  |  |  |  |
|             |  |  |  |  |
|             |  |  |  |  |
|             |  |  |  |  |
|             |  |  |  |  |

Punkt 4: Bitte geben Sie den ersten Rekalibrierungscode ein.

## Punkt 5:

**Weiterer Code**

Nach Bestätigung des ersten Rekalibrierungscodes durch drücken von wird der Bildschirm (siehe links) angezeigt. Berühren Sie  $\P$ , wenn mehr als ein Rekalibrierungscode eingegeben werden muss. Andernfalls fahren Sie mit Schritt 7 fort.

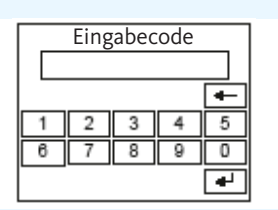

#### Punkt 6:

Nach drücken von **↓** erscheint der Bildschirm (siehe links). Bitte geben Sie den zweiten, dritten und weitere folgende Rekalibrierungscodes wie in Schritt 4 - 5 beschrieben ein.

### **Weiterer Code**

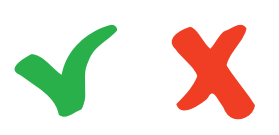

#### Punkt 7:

Nach Eingabe aller Rekalibrierungscodes muss der Bildschirm (siehe links) durch drücken von  $\mathsf{\mathbf{X}}$  bestätigt werden.

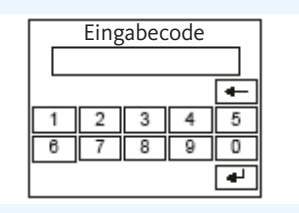

#### Punkt 8:

Geben Sie den Sicherheitscode xxx ein und bestätigen Sie ihn durch  $\boxed{\cdot\cdot\cdot}$ .

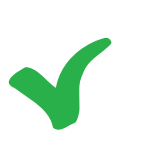

#### Punkt 9:

Der ausgewählte Parameter/Lot wurde erfolgreich rekalibriert, wenn der Bildschirm (siehe links) angezeigt wird.

Sollte Ihnen bei der Eingabe ein Fehler unterlaufen sein, ist der Sicherheitscode für diesen Rekalibrierungsvorgang ungültig. In diesem Fall wiederholen Sie bitte die bekannten Rekalibrierungs-Vorgänge Schritt für Schritt. Da durch ein erneutes Einlesen der ParamCard die Rekalibrierung wieder zurückgesetzt wird, bitten wir Sie, die ParamCard **nicht** erneut einzulesen. Bei Fragen steht Ihnen unser Technischer Service unter folgender Telefonnummer gerne zur Verfügung: 02924 9705-88

**Vertrieb Deutschland: Sysmex Deutschland GmbH** Bornbarch 1, 22848 Norderstedt · Telefon +49 (40) 534 10 2-0 · Fax +49 (40) 523 23 02 · info@sysmex.de · **www.sysmex.de Vertrieb Deutschland: Hitado GmbH** Dreihausen 2, 59519 Möhnesee, Deutschland · Telefon +49 2924 9705-0 · Fax +49 2924 9705-31 · info@hitado.de · **www.hitado.de Vertrieb Österreich: Sysmex Austria GmbH** Lienfeldergasse 31-33, 1160 Wien, Österreich · Telefon +43 1 4861631 · Fax +43 1 486163125 · office@sysmex.at · **www.sysmex.at Vertrieb Schweiz: Sysmex Suisse AG** Tödistrasse 50, 8810 Horgen, Schweiz · Telefon +41 44 71838-38 · Fax +41 44 71838-39 · info@sysmex.ch · **www.sysmex.ch Hersteller: Dr. Müller Gerätebau GmbH** Burgker Strasse 133, 01705 Freital